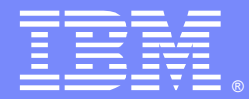

IBM Software Group

## WebSphere MQ Problem Diagnostics Reading Traces

Open Mic 24 March 2010

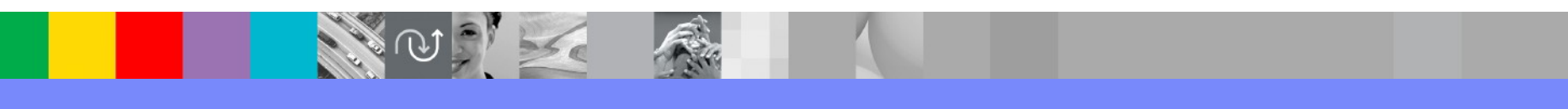

WebSphere® Support Technical Exchange

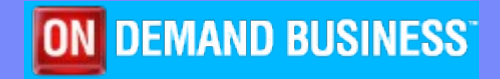

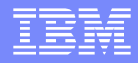

# Agenda

- Introduce the panel of experts
- IBM<sup>®</sup> WebSphere<sup>®</sup> MQ trace concepts and emailed questions
	- ▶ Steps for collecting trace
	- ▶ Common issues collecting trace
	- ▶ Performance effects of trace
	- ▶ Tools for examining trace
	- ▶ Explanation of the trace fields
	- ▶ Debugging applications with trace
- Open telephone lines for questions

#### Summary

## Panel of Experts

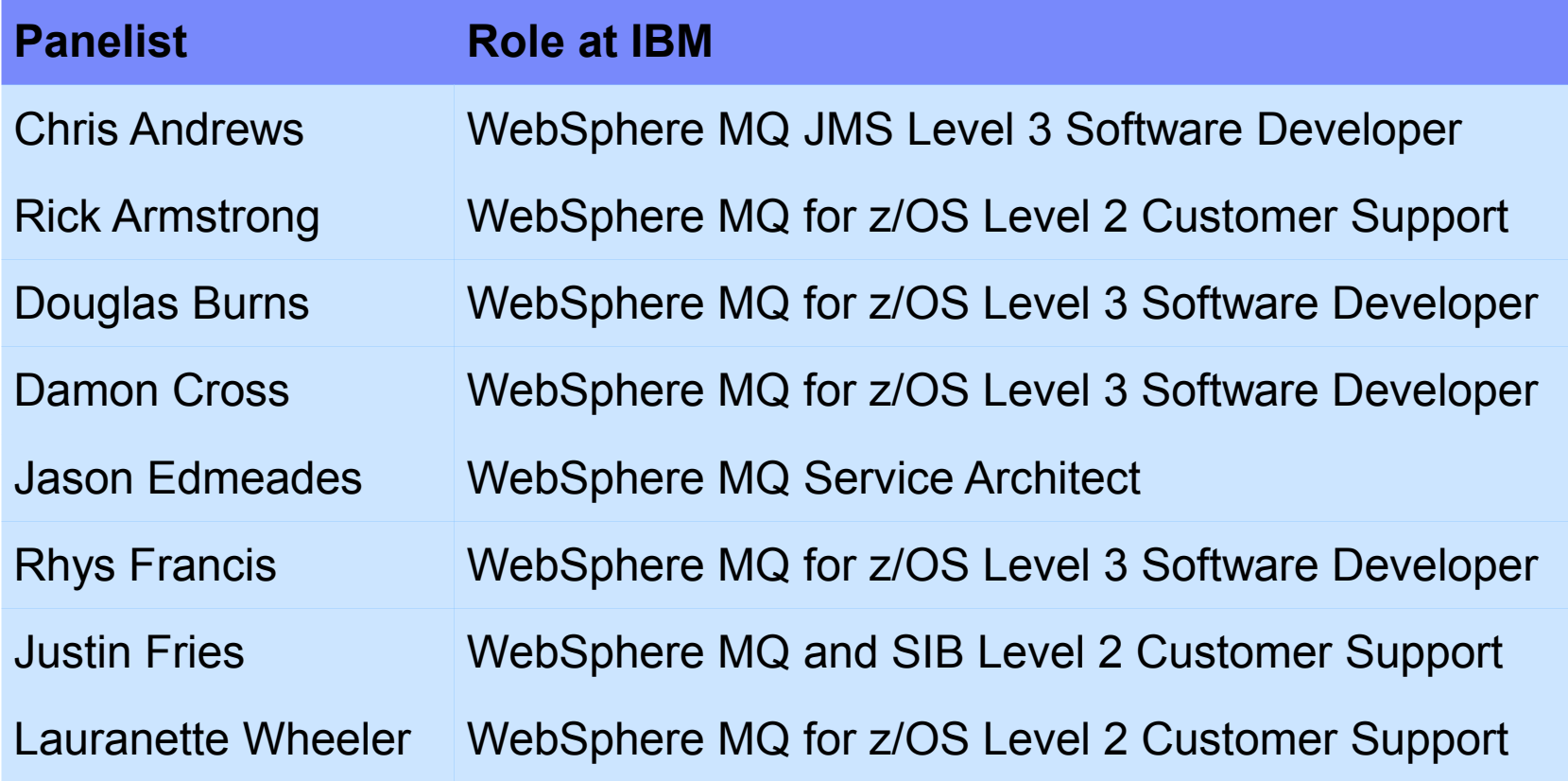

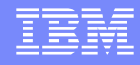

#### **Introduction**

- The IBM Support Center frequently requests traces to analyze WebSphere MQ behavior and to diagnose problems
- We will explain how to collect WebSphere MQ trace effectively for IBM Support and for examining your own applications
- We will discuss WebSphere MQ trace for distributed platforms: AIX®, HP-UX®, Linux®, Solaris®, and Windows®; for z/OS®; and for applications using the Java™ programming language
- **You will have the opportunity to ask questions about trace and** how you can solve application problems using trace

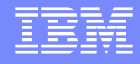

## Question 1

# **How do I collect WebSphere MQ trace?**

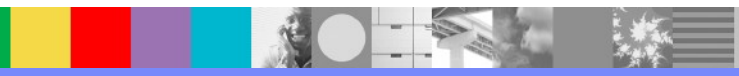

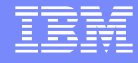

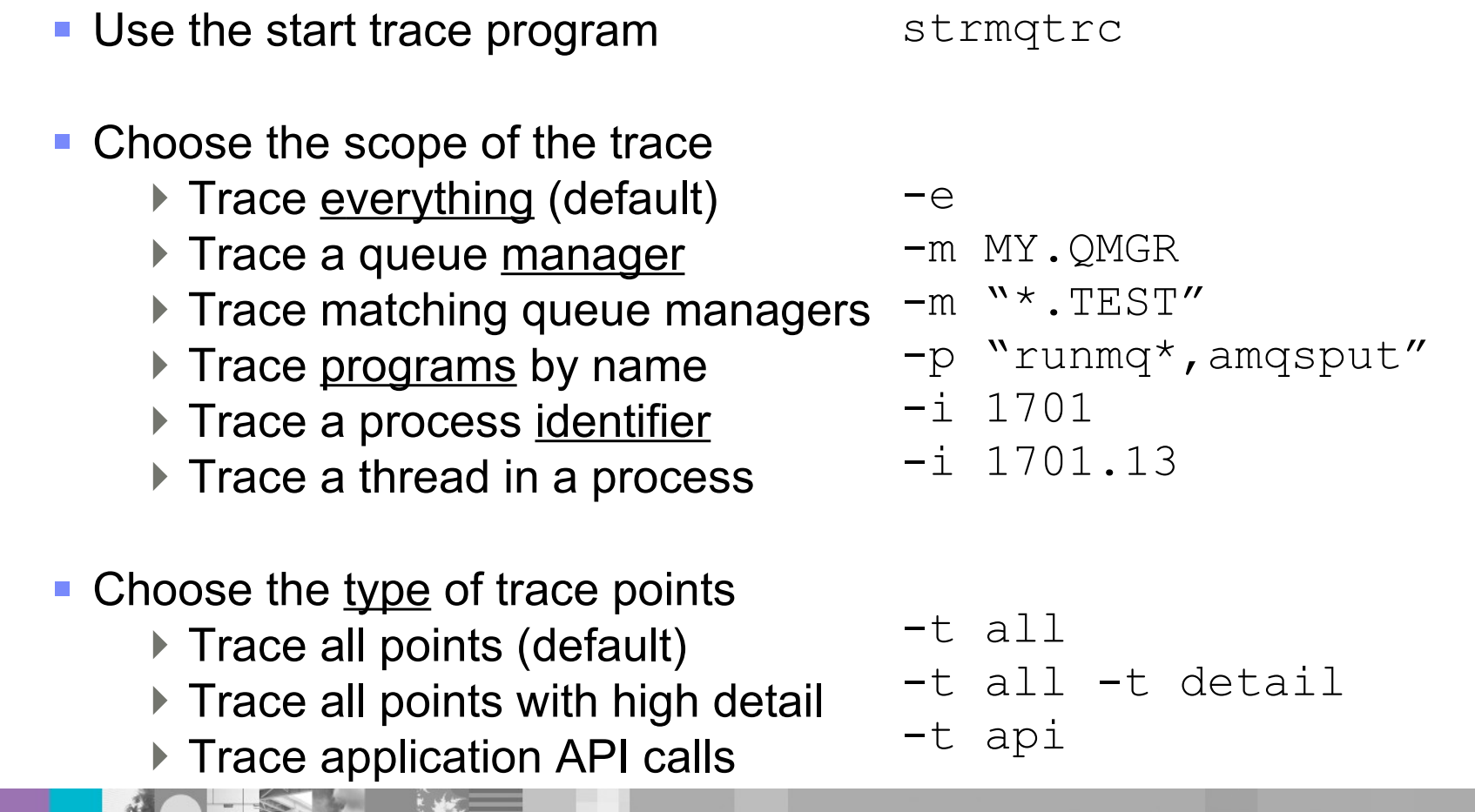

 $x_1$ 

#### • Choose the amount of data to include

- ▶ Trace no message data
- **Trace some message data**
- ▶ Trace complete message data
- ▶ Trace the start and end (default)  $-d -2$

#### Choose a trace file size limit in MB

- ▶ Every trace file will roll over when it reaches this size
- ▶ Processes can have two traces
	- The current trace file
	- The previous trace file
- ▶ This is called a wrapping trace

 $-1$  100

 $-d$  0

-d 4096

-d all

 AMQ1701.0.TRC AMQ1701.0.TRS

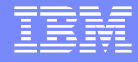

- Choose a trigger to begin the trace ▶ Valid triggers are FDC Probe Ids -b FDC=HL142100 ▶ Lists and wildcards are allowed • Choose a trigger to conclude the trace ▶ Use Probe Id lists and wildcards ▶ Or stop after several seconds Use one or the other Multiple traces can run simultaneously -b "FDC=KN247001,ZX\*"  $-c$  "FDC=XC130  $*$ " -c interval=60
	- ▶ Up to fifteen can be set at once
	- ▶ To show what traces are set

strmqtrc -s

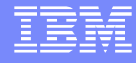

- Use the stop trace program
	- Stop all active traces
	- ▶ To stop a specific trace, match its original options precisely
- Use the format trace program
	- To print a file summary only
	- ▶ Give the file names to format
	- ▶ TRC and TRS files are merged sensibly for each process
- The format trace program is not required on Windows

endmqtrc  $-a$ 

-p "runmq\*,amqsput"

```
dspmqtrc
-SAMQ*
```
WebSphere® Support Technical Exchange 9

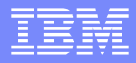

### Question 1 – JMS Clients

#### **Enable trace by setting this property**

com.ibm.msg.client.commonservices.trace.status=ON

#### **Configure the output directory using this property**

com.ibm.msg.client.commonservices.trace.outputName=<directory>

#### **For example, from the command line run:**

java -Dcom.ibm.msg.client.commonservices.trace.status=ON -Dcom.ibm.msg.client.commonservices.trace.outputName=/home/myhome

MyJmsApplication

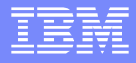

### Question 1 – JMS Client Options

■ Selecting specific packages to trace using properties ▶ IBM Support will advise on package names

com.ibm.msg.client.commonservices.trace.include=<package name> com.ibm.msg.client.commonservices.trace.exclude=<package name>

#### **EXTERN** Limiting trace file size and number of trace files

com.ibm.msg.client.commonservices.trace.limit=<size in bytes> com.ibm.msg.client.commonservices.trace.count=<number of files>

#### **Create compressed trace files**

com.ibm.msg.client.commonservices.trace.compress=TRUE

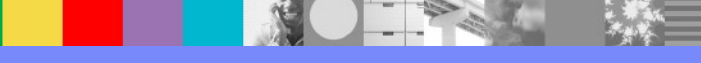

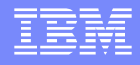

## Question 1 – JMS Clients in WebSphere

- **Trace is integrated with the logging system available in** WebSphere Application Server
- Enable trace in the Administrative Console

Troubleshooting

- ► Logs and Trace
	- ► <choose server>
		- ► Change Log Detail Levels
- ▶ Configure the size and number of trace files Add the following trace hooks to the trace string:

```
*=info:JMSApi=all:JMSServer=all:Messaging=all:
JMS_WASTraceAdapter=all:com.ibm.mq.*=all:jmsApi=all
```
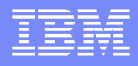

## Question 1 – Base Java Clients

- **Create a text file to hold the trace properties** 
	- C:\TEMP\trace.properties
- Use these property values as a template for the file

Diagnostics.MQ=enabled Diagnostics.Java=all Diagnostics.Java.Trace.Detail=high Diagnostics.Java.Trace.Destination.File=enabled Diagnostics.Java.Trace.Destination.Console=disabled Diagnostics.Java.Trace.Destination.Pathname=.

#### Start the base classes for Java application as follows:

java -Dcom.ibm.mq.commonservices=C:\TEMP\trace.properties MyApp.class

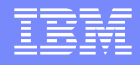

## Question 1 – z/OS Options and Example

**The following options are available to start a trace** 

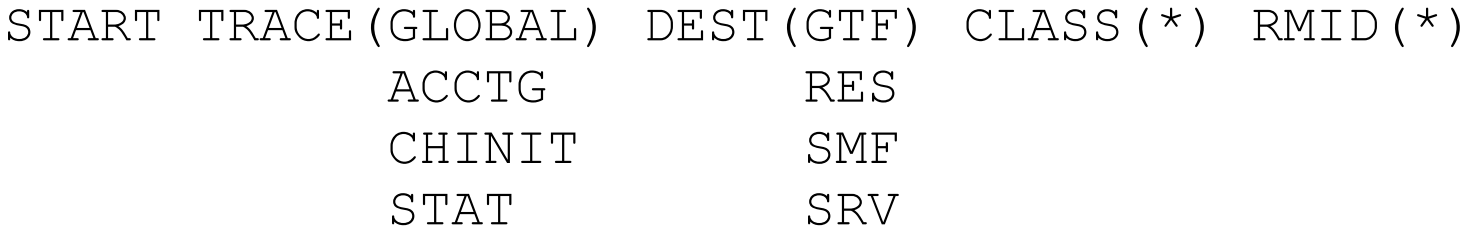

■ For example, to start and later stop channel initiator trace

ALTER QMGR TRAXTBL(500) START TRACE(CHINIT)

```
STOP TRACE(CHINIT)
```
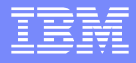

### Question 1 – z/OS Example

**Display the current settings before changing trace options** 

```
DISPLAY TRACE
```
**Stop the current trace, then start with the new options** 

```
STOP TRACE(*)
SET SYSTEM TRACTBL(500)
START TRACE(GLOBAL) DEST(RES) CLASS(*) RMID(*)
```
■ Restart the trace with its original settings, for example

```
STOP TRACE(*)
START TRACE(GLOBAL) DEST(GTF) CLASS(*) RMID(*)
```
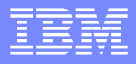

#### Question 1 – z/OS GTF Trace

#### ■ The following command will start a GTF trace

- **xx** The name of the GTF procedure to use
- **yy** An identifier for this occurrence of trace
- **ssid** The name of the queue manager
- **appl** The name of the application making MQI calls

#### **/START GTFxx.yy**

\*01 AHL100A SPECIFY TRACE OPTIONS

#### **R 01,TRACE=JOBNAMEP,USRP**

- \*02 AHL101A SPECIFY TRACE EVENT KEYWORDS JOBNAME=,USR=  **R 02,JOBNAME=(ssidMSTR,ssidCHIN,appl),USR=(5E9,5EA,5EB,5EE,F6C)** \*03 AHL102A CONTINUE TRACE DEFITION OR REPLY END  **R 03,END** \*04 AHL125A RESPECIFY TRACE OPTIONS OR REPLY U  **R 04,U**
- **This command stops the GTF trace using its identifier /STOP yy**

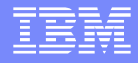

#### Question 2

# What are the most common issues when collecting trace?

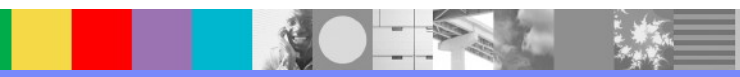

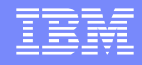

## Question 2 – Distributed Platforms and Java

- **Trace files grow too large over time** 
	- ▶ Limit the maximum trace file size properly
	- Use a separate filesystem for trace files
- **Trace affects performance too much Limit the trace scope and trace type (or packages)**
- **Trace is hard to gather for intermittent problems** Use a wrapping trace with a stop trigger
- **Trace did not capture the problem** 
	- ▶ Verify the time frame covered by the trace
	- Increase the size of the trace to limit wrapping
	- Confirm error messages and FDCs appear in the trace

## Question 2 – z/OS

- No GTF trace was collected
	- ▶ Ensure the trace task started: Look at AHL messages
	- ▶ Use the correct MSTR and application job names
	- If The queue manager trace must have DEST (GTF)
- The trace will not format
	- ▶ IPCS cannot access the MQ formatter in SCSQAUTH
	- ▶ Bad dataset attributes: Invalid allocation or altered in transfer
- Trace did not capture the problem
	- The dataset is too small: GTF uses primary allocation only
	- $\blacktriangleright$  Limit trace to required areas, for example USR= (5E9, 5EA)
	- ▶ "LOST EVENTS": Increase GTF collection job priority
	- ▶ Stop trace promptly in order to prevent wrapping

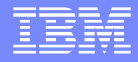

#### Question 3

# What is the performance impact of trace?

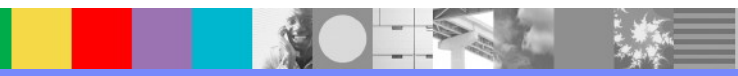

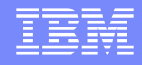

## Question 3 – Distributed Platforms and Java

- **Turning on trace hits performance...** ...but it may be the only way to get information!
- **IBM does not publish official numers for running with trace**
- Worst case costs (single disk, I/O bound) AIX shows about a 32x slowdown
	- Windows shows about a 38x slowdown • Slower due to writing larger, formatted output
	- Java and JMS trace shows about a 10x slowdown

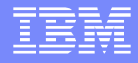

## Question 3 – z/OS

- Refer to SupportPac<sup>™</sup> MP16 for capacity planning and tuning
	- ▶ Global trace
		- An internal trace, TRACE (GLOBAL) DEST (RES) increases CPU costs by approximately 30-90%
		- This is based on the amount the ASID is using
	- ▶ Accounting trace
		- TRACE (ACCTG) CLASS (1) costs an extra 2-3%
		- TRACE (ACCTG) CLASS (3) costs an extra 5-10%
	- ▶ Channel initiator trace
		- TRACE (CHINIT) increases SDR/RCVR costs by 25-55%
	- ▶ Statistics trace
		- TRACE(STAT) costs are insignificant

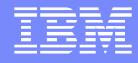

#### Question 4

**-Does IBM have any scripts or tools** that I can run to go through the accumulated traces?

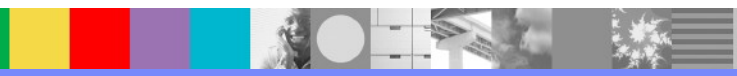

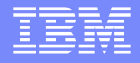

#### Question 4 – z/OS GTF Filters

■ Filter GTF trace in IPCS either interactively (TSO) or in batch

- GTF USR (5E9) gives API entry only
- GTF USR (5EA) gives API exit only
- GTF USR (5E9, 5EA) gives API entry and exit

**Use the JOBNAME parameter to get trace from only the** specified jobs, for example:

GTF USR(5E9,5EA) JOBNAME(ACICSJOB1)

• Wildcards are allowed in the JOBNAME:  $\star$ ,  $\frac{1}{6}$ 

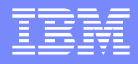

## Question 4 – z/OS GTF Filters

- **Filter trace based on a specific time frame** 
	- STARTLOC(ddd,hh.mm.ss)
	- STOPLOC(ddd,hm.mm.ss)
- $\blacksquare$  The ddd field is the Julian day
- **The hh.mm.ss field is the local time**
- $\blacksquare$  You can use  $\text{START}/\text{STOP}$  to specify the time in GMT
- For example:

GTF USR(5E9) STARTLOC(022,15.31.13) STOPLOC(022,15.31.22)

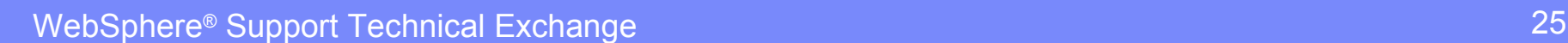

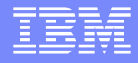

#### Question 5

# What do the columns and parameters mean in WebSphere MQ trace?

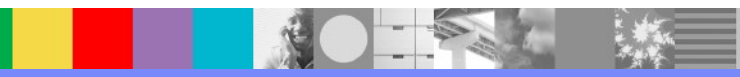

## Question 5 – Distributed Platforms

#### **A B C D E** 00010B73 11:15:10.332807 8556.1 RSESS:000001 -----{ xcsCreateThreadMutexSem 00010B74 11:15:10.332818 8556.1 RSESS:000001 -----} xcsCreateThreadMutexSem (rc=OK) 00012014 11:15:11.258547 8556.1 RSESS:000001 ---------}! recv (rc=Unknown(BC)) 000123FB 11:15:11.281188 8556.1 RSESS:000001 0x0011FD0C 4F 44 20 20 01 00 00 00 01 ...

- A: Windows only Cross process hex counter  $(1, 2, 3...)$
- $\blacksquare$  B: A timestamp in the local time zone
- C: ProcessId.ThreadId MQ thread Id, not OS thread Id
- $\blacksquare$   $\blacksquare$   $\blacksquare$   $\blacksquare$   $\blacksquare$   $\blacksquare$  A new identifier in v7 for tracking activity across threads
- $\blacksquare$  E: The trace point information
	- { Entry into a function: Dashes show stack depth
	- Exit from a function with OK return code
	- }! Exit from a function with nonzero return code
	- Otherwise the line shows text or a hex data dump

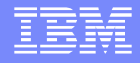

#### Question 5 – JMS

#### **A B C D** 22:46:34.935.04 0001 @5ca25ca2 c.i.m.j.remote.internal.RemoteTCPConnection(RemoteTCPConnection) ----+----+---- { send(byte [ ],int,int) <len=32764 bytes> [0] [244] <null> [false] [1] [2]  **E F**

- **A: Timestamp**
- **B: Thread identifier**
- C: Object reference
- D: Class and method invocation name
- $\blacktriangleright$  E: Stack depth and function indicator
	- { Entry to a function
	- Exit from a function
- $\blacksquare$   $\blacksquare$   $\blacksquare$  : The rest of the line is the trace point data

## Question 5 – z/OS

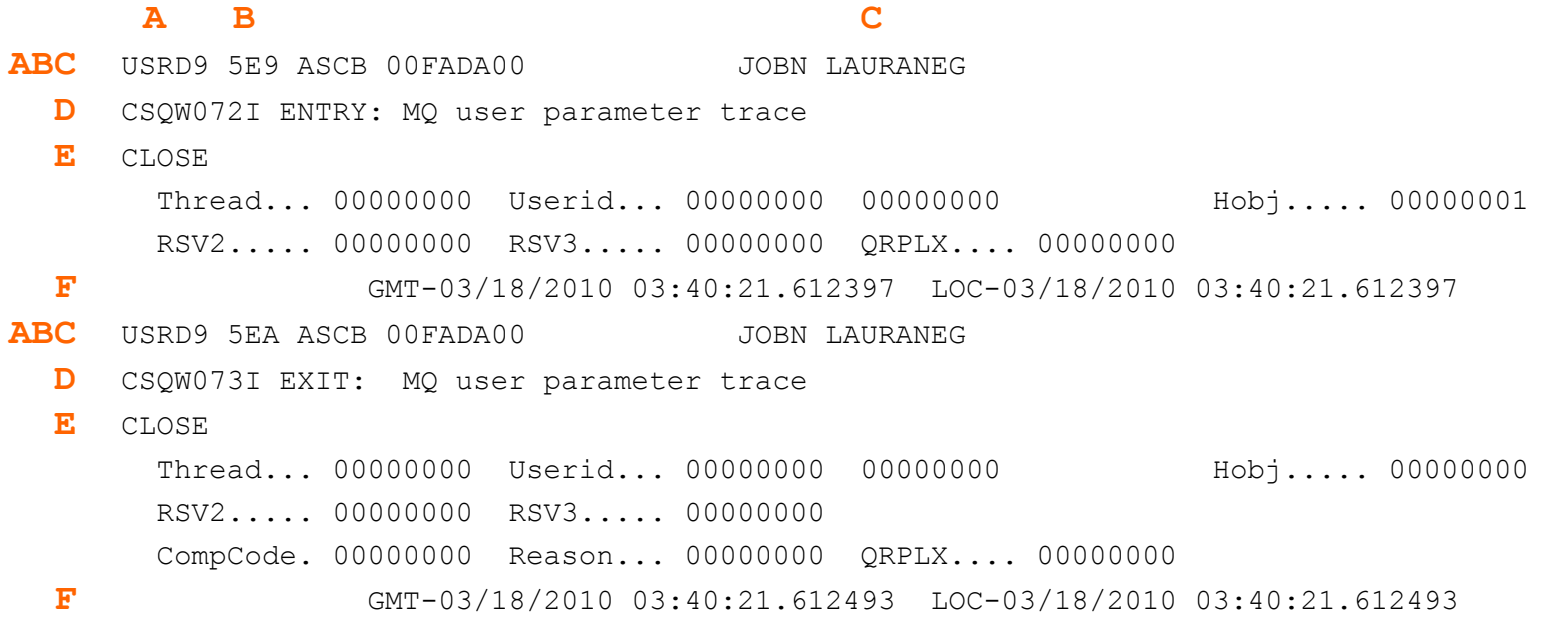

- A: Trace record begins
- **B: GTF record type**
- C: Job name
- D: Entry to API CSQW072I Exit from API – CSQW073I
- $E:$  API call and its parameters
- **F: GMT and local date and time**

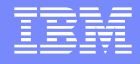

## Question 5 – z/OS GTF API Equivalents

- The API calls shown in GTF trace differ from MQI call names
	- MQOPEN OPEN MQCLOSE CLOSE  $\triangleright$  MOGET GETMSG ▶ MQPUT PUTMSG MQPUT1 PUTONE MQCMIT COMMIT MQBACK BACKOUT MQINQ INQ MQSET SET

**The MQCONN and MQDISC calls do not appear in GTF trace** 

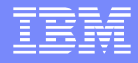

#### Question 6

# **How can I debug my application** using WebSphere MQ trace?

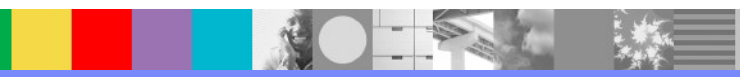

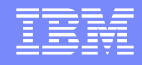

## Question 6 – Distributed Platform API Trace

- $\blacksquare$  Collect an api type trace while running the application I strmqtrc -t api, recreate the issue, endmqtrc
- **Format the traces and search for the application name**  $\triangleright$  Or run dspmqtrc  $-s$  to summarize the traces
- In WebSphere MQ v7 you can trace just the application strmqtrc -t api -p TheApp
- **Look in the trace for API calls to see all parameters:**

 $\frac{1}{2}$  ,  $\frac{1}{2}$  ,  $\frac{1$ 

MQOPEN >> MQOPEN <<

## Question 6 – Distributed Platform API Example

#### ■ On a Windows system:

C:\mqm70\trace> **strmqtrc -t api** C:\mqm70\trace> **amqsput QL QM** Sample AMQSPUT0 start target queue is QL Hello, world. Sample AMQSPUT0 end C:\mqm70\trace> **findstr /I amqsput \*.TRC AMQ2436.0.TRC**:Process : C:\mqm70\bin\amqsput.exe (32-bit)

#### ■ On a UNIX or Linux system:

- \$ **strmqtrc -t api** \$ **amqsget QL QM** Sample AMQSGET0 start message <Hello, world.> no more messages Sample AMQSGET0 end \$ **dspmqtrc \*.TRC**
- \$ **grep amqsget \*.FMT**
- **AMQ2891.0.FMT**: 10:58:42.902930 2891.1 PID : 2891 Process : amqsget

#### Question 6 – Distributed Platform API Sample

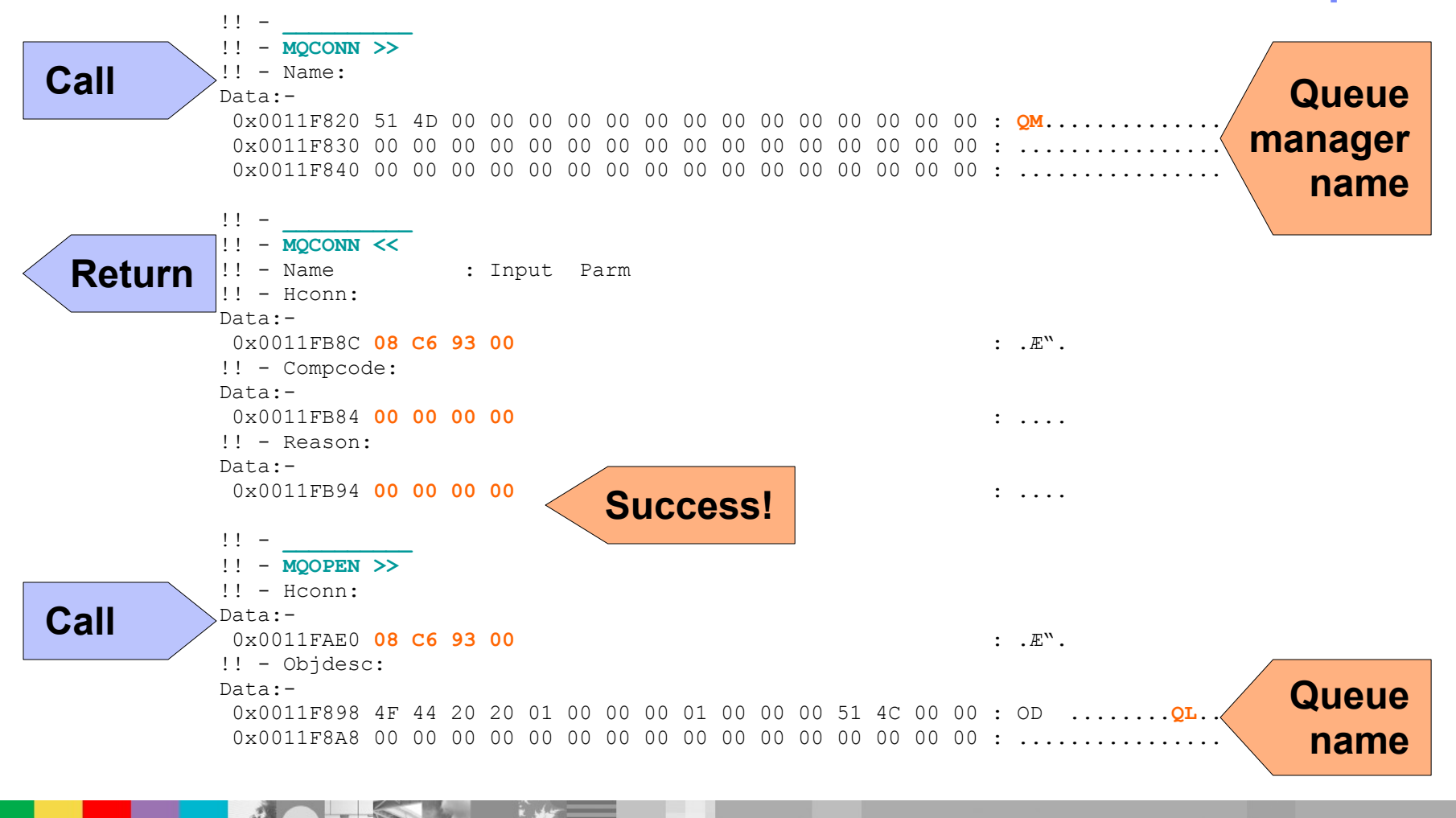

WebSphere® Support Technical Exchange 34 and 34 and 34

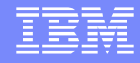

### Question 6 – Distributed Platform FDCs & Errors

#### **Finding an FDC in WebSphere MQ traces** The contents of the FDC are traced in full

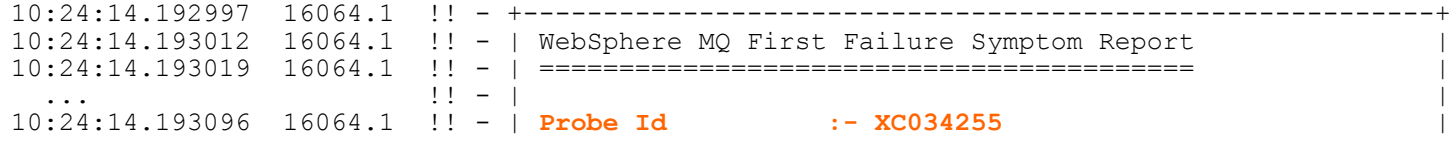

- **Finding an error log message in the trace** 
	- ▶ The trace will show the message number and inserts

10:23:59.815721 16064.1 : msgid:0000**7229** a1:**00000009** a2:00000000 c1:**QM** c2:(null)

 $\blacktriangleright$  The corresponding message in AMQERR01.LOG

------------------------------------------------------------------------------- XX/YY/2010 10:23:59 - Process(16064.1) User(XXXXXX) Program(amqzxma0.exe)

AMQ**7229**: **9** log records accessed on queue manager '**QM**' during the log replay phase.

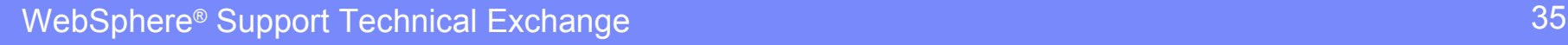

#### Question 6 – JMS

#### **Follow the linked exceptions to the first exception:**

```
com.ibm.msg.client.jms.DetailedIllegalStateException: JMSWMQ0018: Failed to connect to queue 
manager 'myQM' with connection mode 'Client' and host name 'myhost.mydomain(1414)'. Check the 
queue manager is started and if running in client mode, check there is a listener running.
Please see the linked exception for more information.
   at com.ibm.msg.client.wmq.common.internal.Reason.reasonToException(Reason.java:496)
 ...
   at GenericJMSClient.main(GenericJMSClient.java:38)
Caused by: com.ibm.mq.MQException: JMSCMQ0001: WebSphere MQ call failed with compcode '2'
('MQCC_FAILED') reason '2059' ('MQRC_Q_MGR_NOT_AVAILABLE').
   at com.ibm.msg.client.wmq.common.internal.Reason.createException(Reason.java:223)
   ... 7 more
Caused by: com.ibm.mq.jmqi.JmqiException: CC=2;RC=2059;AMQ9204: Connection to host
'myhost.mydomain(1414)' rejected. [1=com.ibm.mq.jmqi.JmqiException[CC=2;RC=2059;AMQ9213:
A communications error for occurred. [1=java.net.ConnectException[Connection refused],
3=myhost.mydomain]],3=myhost.mydomain(1414),5=RemoteTCPConnection.connnectUsingLocalAddress]
   at com.ibm.mq.jmqi.remote.internal.RemoteFAP.jmqiConnect(RemoteFAP.java:1880)
   at com.ibm.msg.client.wmq.internal.WMQConnection.<init>(WMQConnection.java:346)
   ... 6 more
Caused by: com.ibm.mq.jmqi.JmqiException: CC=2;RC=2059;AMQ9213: A communications error for
   occurred. [1=java.net.ConnectException[Connection refused],3=myhost.mydomain]
   at com.ibm.mq.jmqi.remote.internal.RemoteTCPConnection.connnectUsingLocalAddress(RemoteTCP...
 ...
   at com.ibm.mq.jmqi.remote.internal.RemoteFAP.jmqiConnect(RemoteFAP.java:1510)
   ... 7 more
Caused by: java.net.ConnectException: Connection refused
   at java.net.PlainSocketImpl.socketConnect(Native Method)
   ... 11 more
```
# Question 6 – z/OS GTF Example

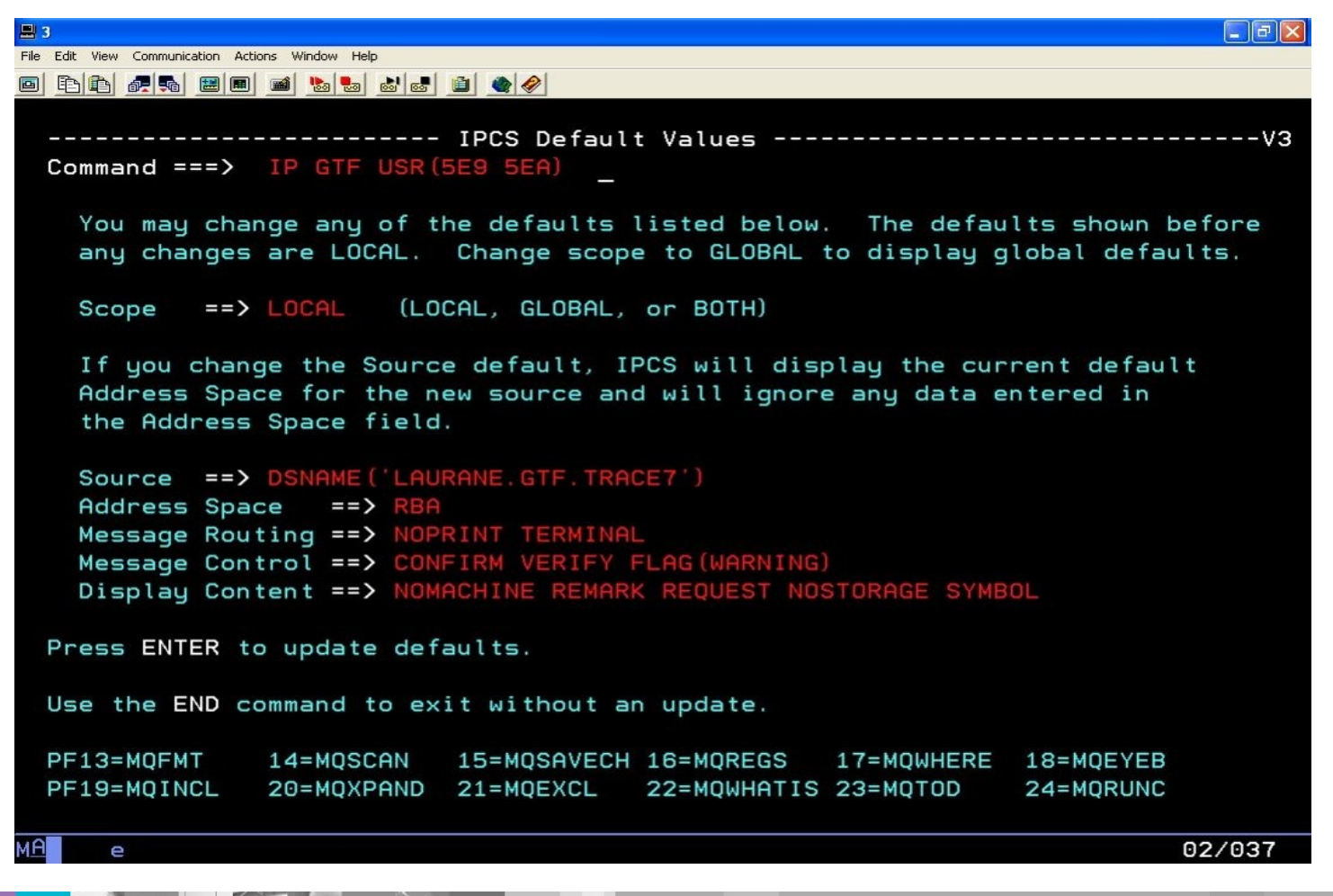

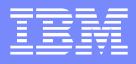

#### Question 6 – z/OS GTF: MQGET Call

#### **This trace is modified slightly to make the lines fit**

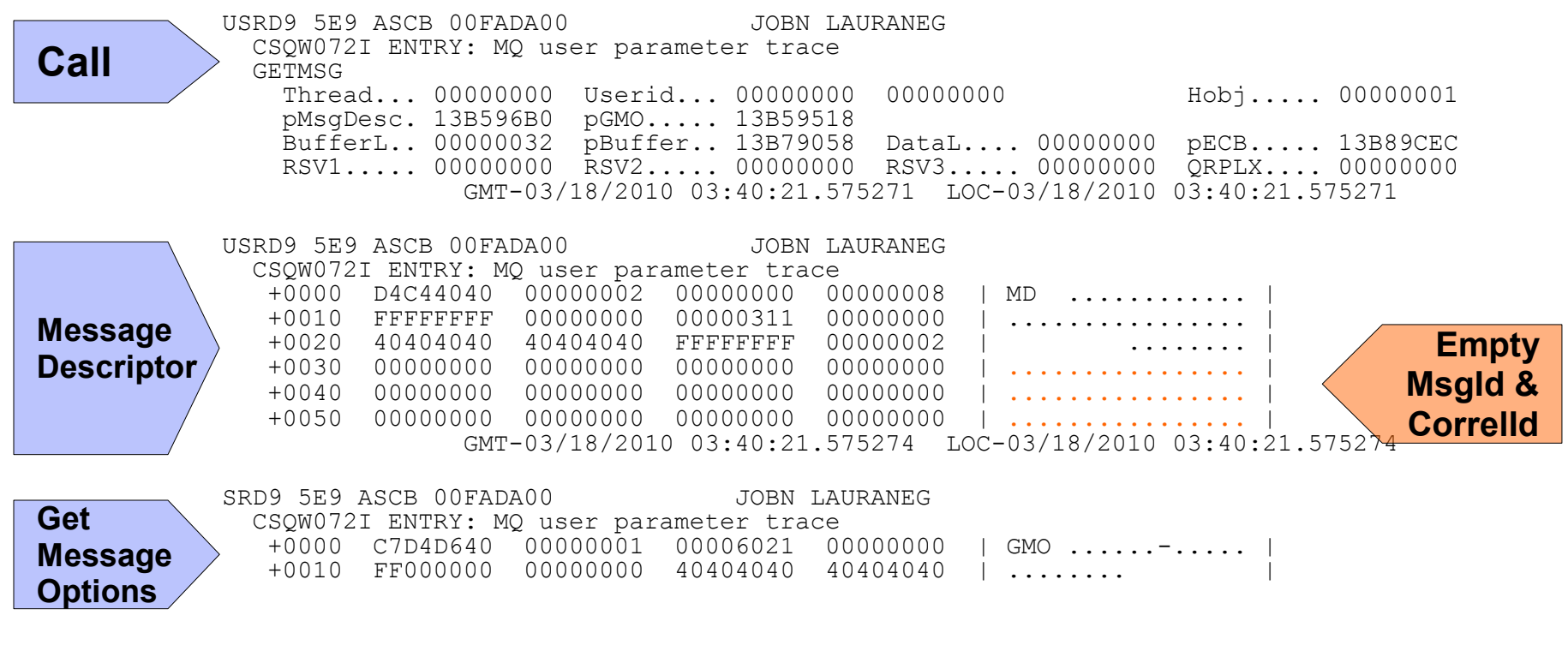

WebSphere® Support Technical Exchange 38 and 38 and 38 and 38 and 38 and 38 and 38 and 38 and 38 and 38 and 38

#### Question 6 – z/OS GTF: MQGET Return

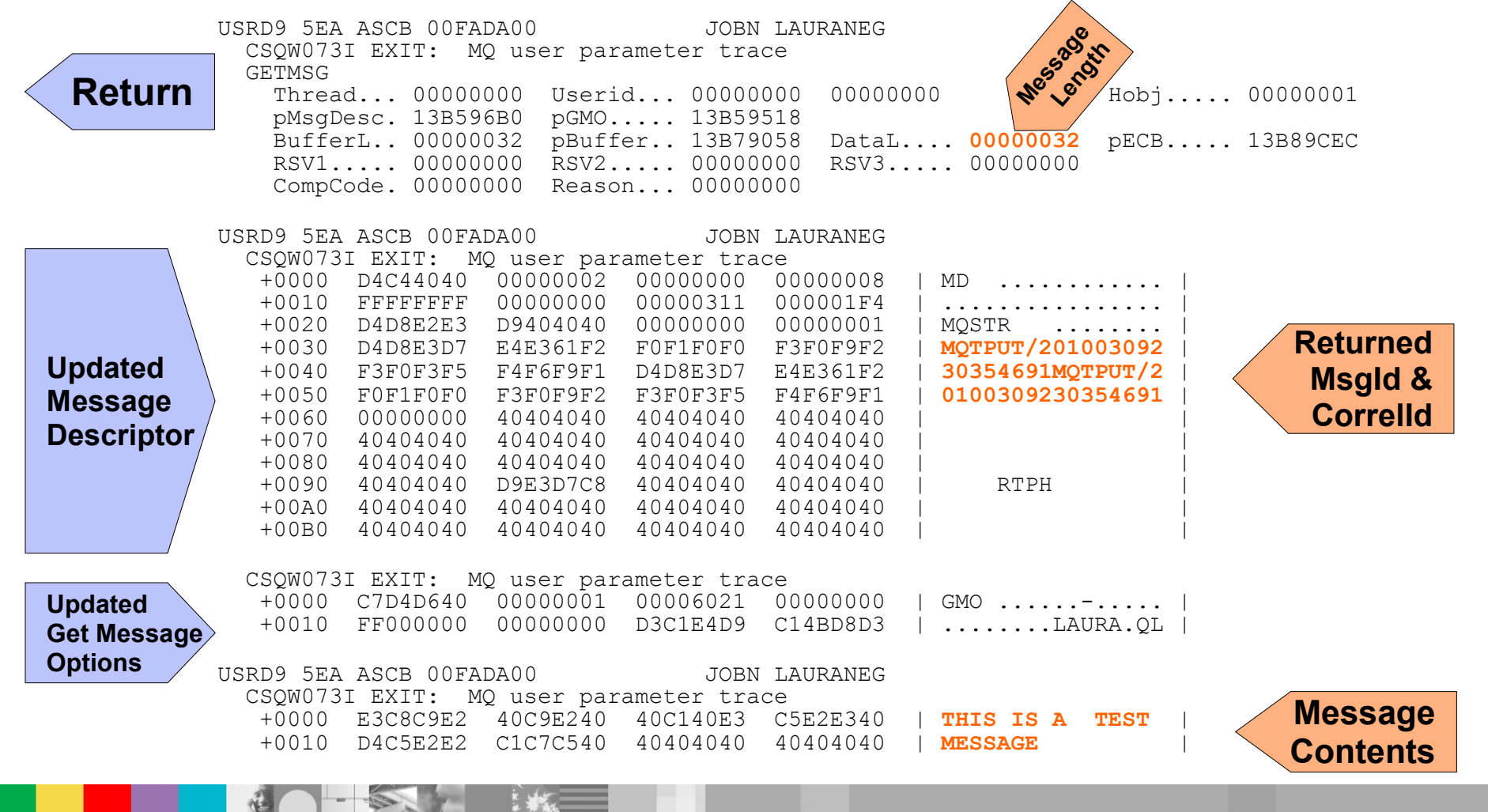

WebSphere® Support Technical Exchange 39 and 39 and 39 and 39 and 39 and 39 and 39 and 39 and 39 and 39 and 39

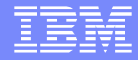

# Open Lines for Questions

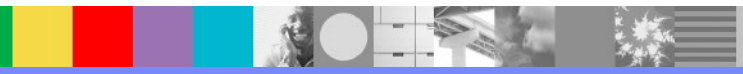

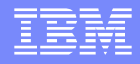

## We Want to Hear From You!

#### **Tell us about what you want to learn**

Suggestions for future topics Improvements and comments about our webcasts We want to hear everything you have to say!

**Please send your suggestions and comments to: [wsehelp@us.ibm.com](mailto:wsehelp@us.ibm.com)**

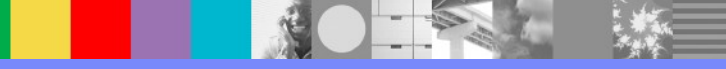

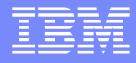

## **Summary**

- We covered a number of important trace topics across distributed systems, z/OS and also Java and JMS
	- ▶ Steps for collecting trace
	- ▶ Common issues collecting trace
	- ▶ Performance effects of trace
	- ▶ Tools for examining trace
	- ▶ Explanation of the trace fields
	- ▶ Debugging applications with trace
- We hope this presentation will help you to understand WebSphere MQ trace and use it effectively

## References and Useful Links

- WebSphere MQ Information Center strmgtrc [http://publib.boulder.ibm.com/infocenter/wmqv7/v7r0/index.jsp?topic=/com.ibm.mq.amqzag.doc/fa16100\\_.htm](http://publib.boulder.ibm.com/infocenter/wmqv7/v7r0/index.jsp?topic=/com.ibm.mq.amqzag.doc/fa16100_.htm)
- WebSphere MQ Information Center Java trace options [http://publib.boulder.ibm.com/infocenter/wmqv7/v7r0/index.jsp?topic=/com.ibm.mq.csqzaw.doc/jm10770\\_.htm](http://publib.boulder.ibm.com/infocenter/wmqv7/v7r0/index.jsp?topic=/com.ibm.mq.csqzaw.doc/jm10770_.htm)
- SupportPac MP16 WebSphere MQ for z/OS Capacity Planning and Tuning <http://www.ibm.com/support/docview.wss?rs=171&uid=swg24007421>
- WebSphere MQ MustGather Directions to start, end and format trace <http://www.ibm.com/support/docview.wss?rs=171&uid=swg21174924>
- WebSphere MQ Support Portal

<http://www.ibm.com/support/entry/portal>

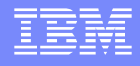

## Additional WebSphere Product Resources

- Learn about upcoming WebSphere Support Technical Exchange webcasts, and access previously recorded presentations [http://www.ibm.com/software/websphere/support/supp\\_tech.html](http://www.ibm.com/software/websphere/support/supp_tech.html)
- **Discover the latest trends in WebSphere Technology and implementation, participate in** technically-focused briefings, webcasts, and podcasts <http://www.ibm.com/developerworks/websphere/community/>
- **Join the Global WebSphere User Group Community** <http://www.websphere.org/>
- Access key product show-me demos and tutorials by visiting the IBM Education Assistant <http://www.ibm.com/software/info/education/assistant>
- View a webcast replay with step-by-step instructions for using the Service Request (SR) tool for submitting problems electronically <http://www.ibm.com/software/websphere/support/d2w.html>
- **Sign up to receive weekly technical My Notifications emails** <http://www.ibm.com/software/support/einfo.html>